## **雲門翠堤及統帥大飯店三維模型操作說明**

1. 連結網址 http://140.110.20.142/, 點選右下角圖層清單。

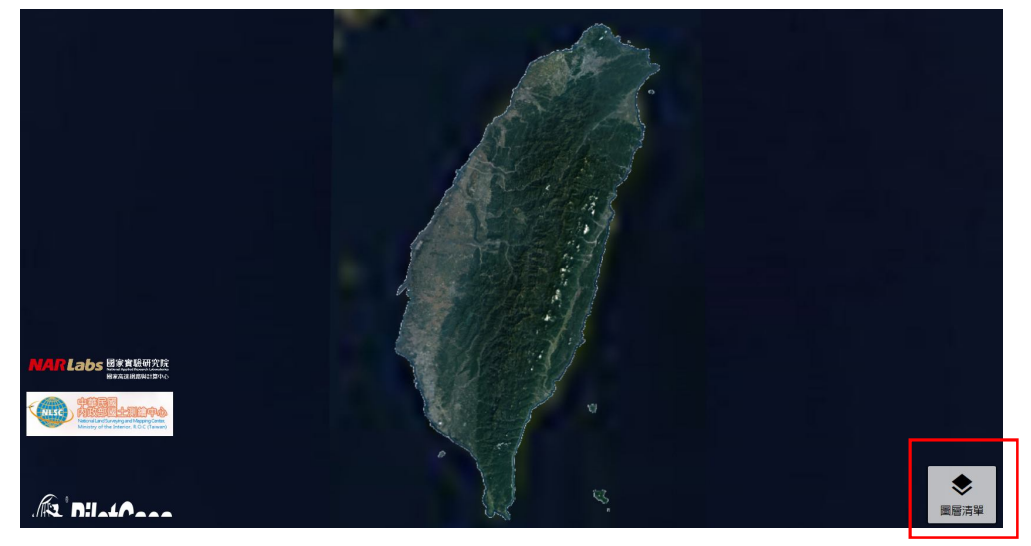

**2.** 彈出窗格,(1)點選 0206 花蓮震災,(2)選取欲瀏覽三維模型。

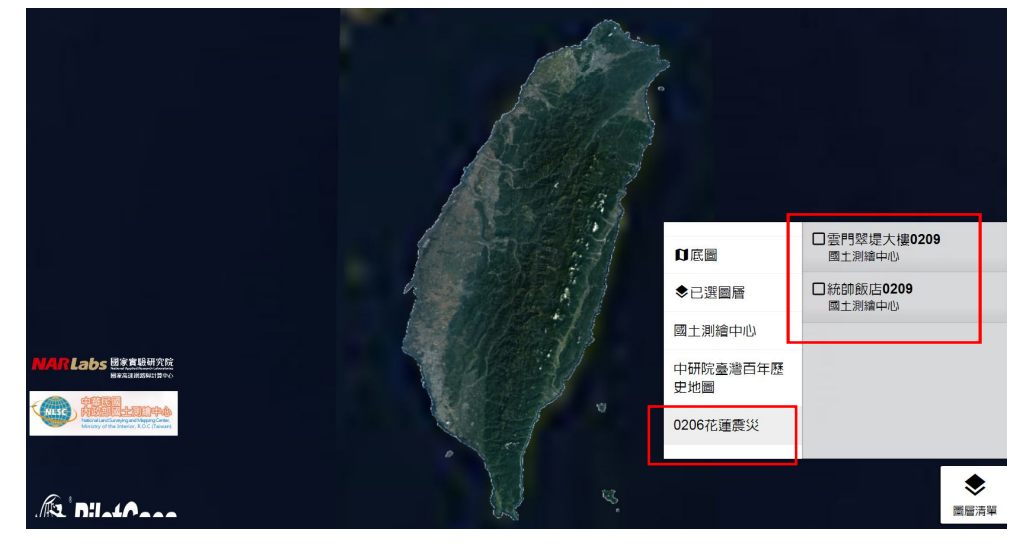

3. 點擊右方圖標後,畫面即會移到該三維模型所在,可進行簡單拖拉與縮放及旋轉操作。

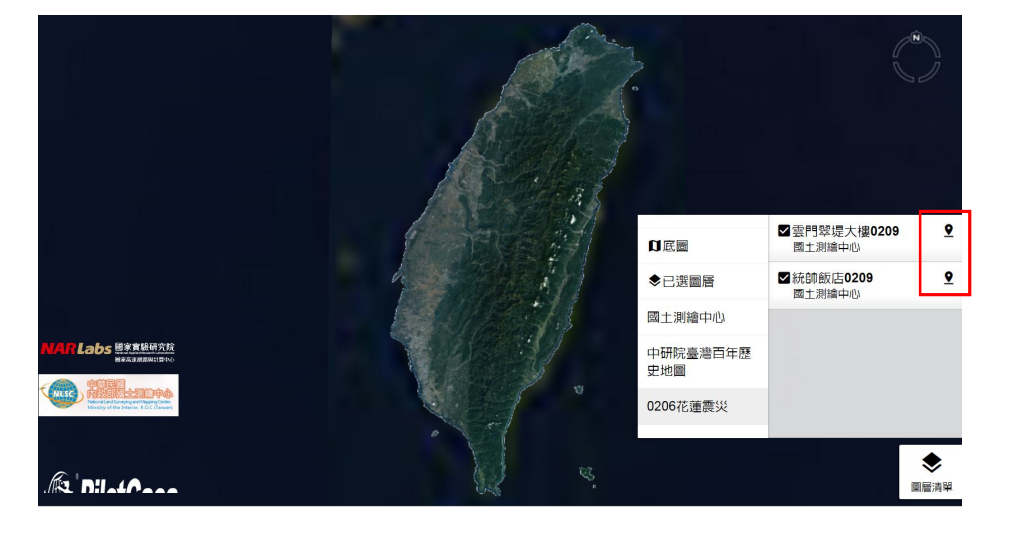